# **Miscellaneous**

### **3.1 Maintenance**

If your IWCS iriStore has been exposed to saltwater, chemicals or any other solvents/liquids, immediately rinse with freshwater and wipe with a dry cloth.

*WARNING - The USB connector ( 1 ) is only IP67 Waterproof when protecting lid is mounted.* 

## **3.2 Precautions**

Do not use excessive force when operating your IWCS iriStore. The button only require a light press to react (typically 3 -500 grams). To prevent strong pulls or twists in the USB cable, it is recommended that the cable is mechanically relieved to a fixed point next to the iriStore

## **3.3 Disclaimer**

IWCS iriStore contains electronic circuit boards and must, in case of disposal, be handled according to local laws.

Iridium Waterproof Communication Systems (IWCS) is a member of El -retur Denmark, who handles disposal of electronics devices.

#### **3.4 Warranty**

Your IWCS iriStore is covered by a 2 year limited warranty.

### **Manufactured by**

IWCS Porthusvej 7A 3490 Kvistgaard Denmark CVR: 35845631 www.iwcs.eu info@iwcs.eu

**Service and Support** Please Contact your Local Dealer

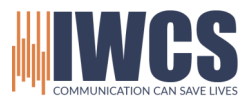

# **iriStore**

Ver. 01 -01

## **Installation Guide**

- 1.1 Unpacking
- 1.2 Tools
- 1.3 Drill Template
- 1.4 Installation
- 1.5 Connections to iriSound

## **User Guide**

- 2.1 Connect your Recording Device
- 2.2 Recording
- 2.3 Play Back

## **Miscellaneous**

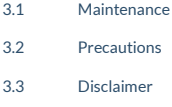

3.4 Warranty

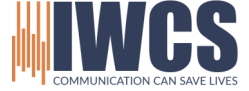

# **Installation Guide**

## **1.1 Unpacking**

Congratulations on your new IWCS product. Before you start installation, please make sure that all parts are included in the box.

- IWCS iriStore
- Bracket
- Installation Guide/User Manual (this)
- IWCS Data Cable, if ordered.
- **1.2 Tools**

Before installation please prepare the following tools:

- Tape
- 3,3 or 2,5 mm drill bits
- 22 mm hollow drill bit
- Drill

## **1.4 Installation**

Place the Drill Template in an appropriate position. Make sure that the IWCS data connector underneath, will have free access from the inside. Also make sure that the USB connector ( 1 ) is placed so the USB Flash Drive can be connected easily. Mount the iriStore in such way that the USB connector and USB Flash Drive will not be stressed or forced in the bracket. Make sure to prevent excessive tension to the USB wire.

Drill holes according to the drill Template (next page) and mount the bracket with M3 Pan Head screws. Mount the IWCS data cable from iriSound in the rear connector, and feed the wire through the M22 centre hole. Carefully press the iriStore into the gap of the bracket, and make sure that the taps are fully inserted.

#### **1.5 Connect to iriSound**

Install the other end of your IWCS data cable in any port of your iriSound. Your iriStore is now ready to use.

Note: If your system includes an iriSelect you need to make sure to connect to the correct port on iriSound. Otherwise the correct channels will not be recorded.

# **User Guide**

## **2.1 Connect your USB recording device ( 1 )**

Being able to store any recordings, your iriStore must use a USB Flash Drive. Your iriStore supports up to 32 GB USB Flash Drive.

Insert a USB Flash Drive into USB connector on your iriStore ( 1 )

## **2.2 Recording**

When the USB Flash Drive is connected and the iriSound system is ON, your iriStore is ready to record.

- Press the Record  $\blacksquare$  button ( 2 ) once to start recording
- REC MODE LED ( 3 ) will light up red indicates that recording is ON
- Press the Record button (  $2$  ) to STOP recording
- REC MODE LED ( 3 ) flashes one time to indicate that recording has stopped and are saved

## **2.3 Play Back**

Your recordings are stored as MP3 files on your USB Flash drive. Remove the USB Flash Drive and insert the USB into a PC / MAC. The recorded files can now be saved or played directly from your PC / MAC.

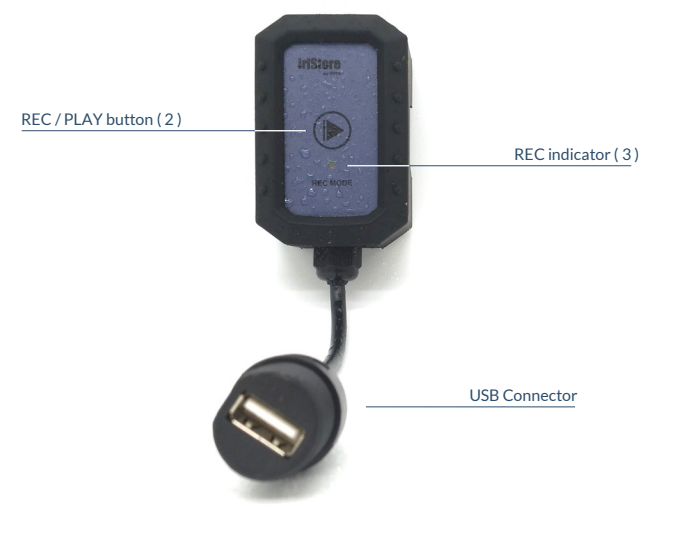

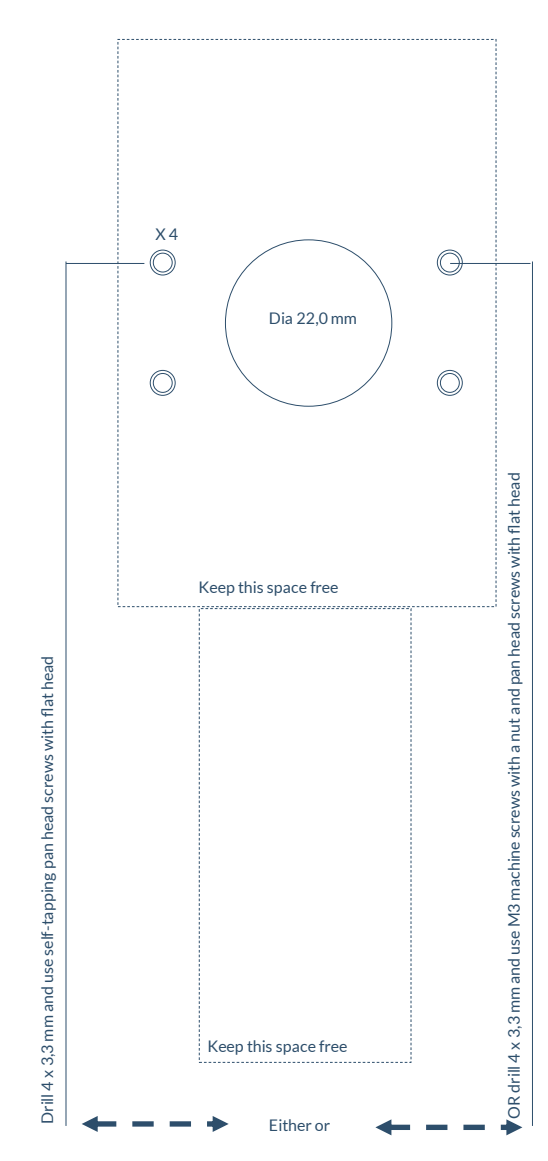

**1.3 Drill Template**

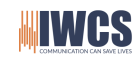

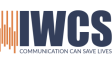

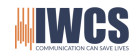